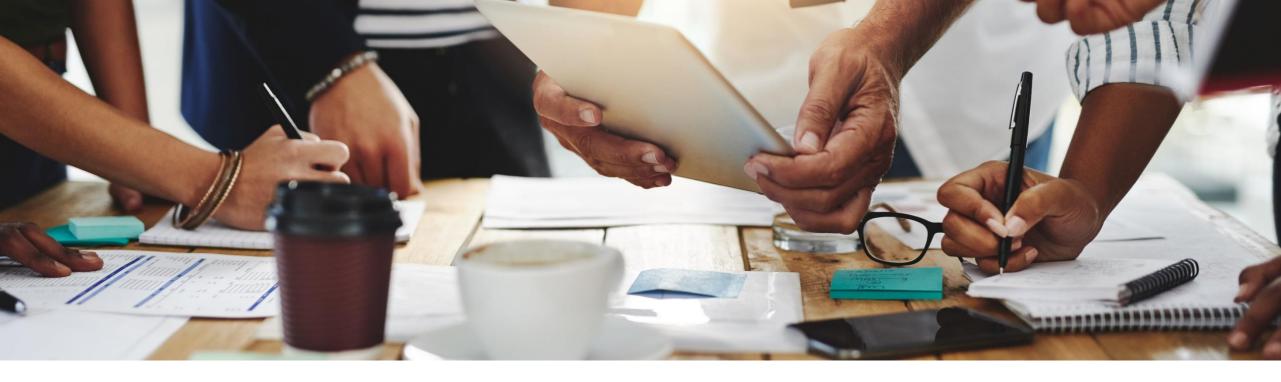

# 2208 Release

Feature Overview and Q&A – Sourcing, Contracts and Supplier Management

Rob Jones 3 August 2022

**PUBLIC** 

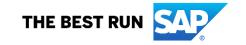

# Important notice

The information in this presentation is confidential and proprietary to SAP and may not be disclosed without the permission of SAP. Except for your obligation to protect confidential information, this presentation is not subject to your license agreement or any other service or subscription agreement with SAP. SAP has no obligation to pursue any course of business outlined in this presentation or any related document, or to develop or release any functionality mentioned therein.

This presentation, or any related document and SAP's strategy and possible future developments, products and or platforms directions and functionality are all subject to change and may be changed by SAP at any time for any reason without notice. The information in this presentation is not a commitment, promise or legal obligation to deliver any material, code or functionality. This presentation is provided without a warranty of any kind, either express or implied, including but not limited to, the implied warranties of merchantability, fitness for a particular purpose, or non-infringement. This presentation is for informational purposes and may not be incorporated into a contract. SAP assumes no responsibility for errors or omissions in this presentation, except if such damages were caused by SAP's intentional or gross negligence.

All forward-looking statements are subject to various risks and uncertainties that could cause actual results to differ materially from expectations. Readers are cautioned not to place undue reliance on these forward-looking statements, which speak only as of their dates, and they should not be relied upon in making purchasing decisions.

# **Agenda**

Logistics

**General Release Information** 

# **Key Feature Discussions**

- Source to Contract Features
- Supplier Management and Risk Features

Reminders

#### During the session, demonstration / video access

- If not already visible when the speaker starts video playback, click the Media Player button on the bottom of the screen to see the video.
- The Media Player window may be "hidden" behind other windows if you have multiple open

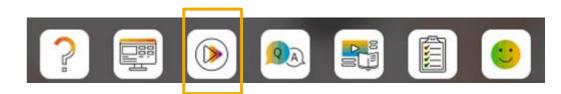

## To Ask a Question, please use the ON24 Q & A Panel

- If not already visible, click the Q&A button at the bottom of the screen.
- Type your question in the "Enter your question here" area.
- Click Submit.

The Presenter and/or Panelists will attempt to answer your question online or via the audio feed as close to the time the question is asked as possible.

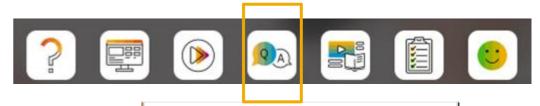

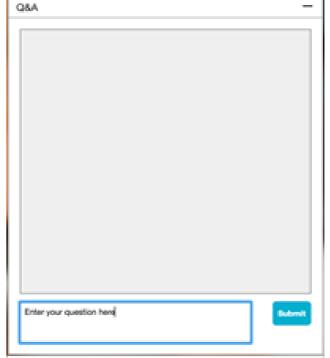

#### To view resources, please use the button noted

- If not already visible, click the Resources button
- A variety of links directly to content associated with features from the release will appear

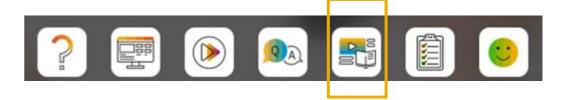

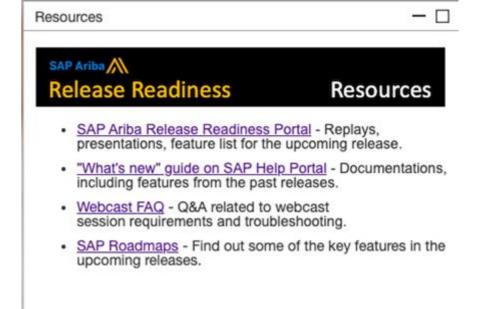

## At the end of the session, provide Survey feedback

- If not already visible, click the Survey button at the bottom of the screen.
- Answer the questions posed.
- Click Submit.

Your feedback is used to continually improve our customer engagement activities for our quarterly product releases.

Thank you for taking the time to share your thoughts with our team!

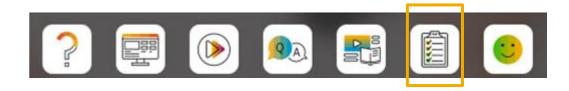

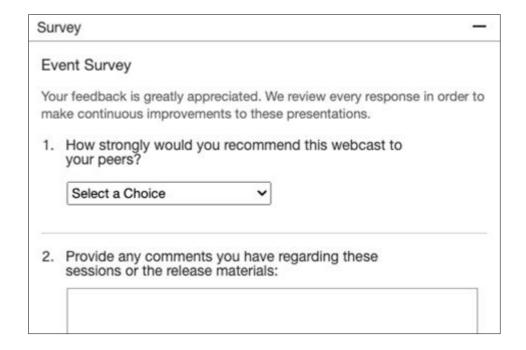

#### **General Information Session Materials**

- SAP Ariba Connect user interface
- Multiple routes for launching the Release Readiness page
- Access to product announcements also available

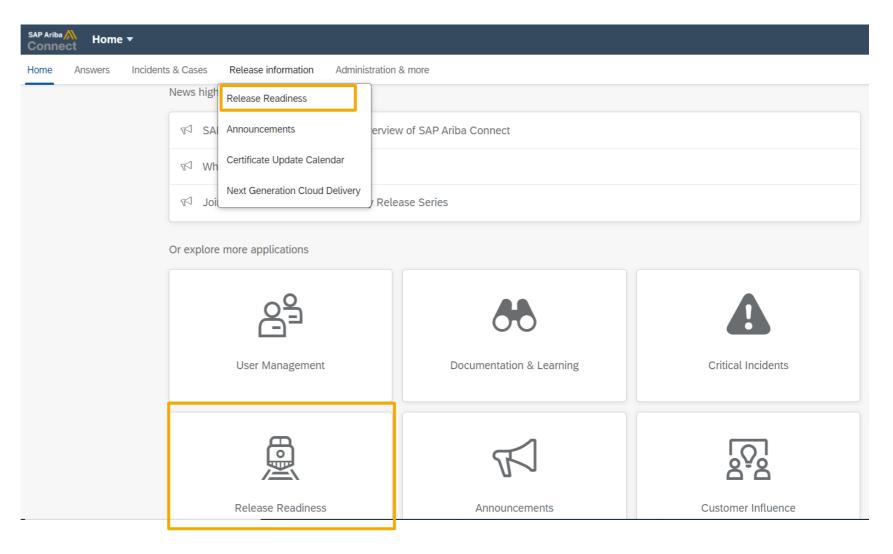

#### **General Information Session Materials**

Scroll through to see full list of features, documentation links, release schedules, and archived information from prior releases.

Release Readiness
Have a question?

#### **SAP Ariba Release Readiness**

Welcome to the SAP Ariba Release Readiness portal - a central location to get up-to-date information and materials to help you prepare for upcoming releases.

#### 2208 Release Resources

Review the <u>Feature List</u>. Includes brief descriptions, enablement model, and access to available KT and demos.

Discover the benefits coming with this release with the <u>Release</u> Highlights.

The <u>Release Summary</u> provides a downloadable overview of planned features with links to additional feature content.

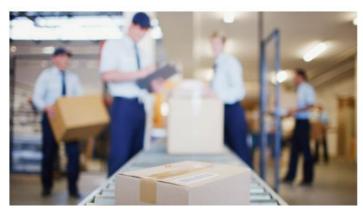

**Quick Links** 

Next Generation Cloud
Delivery: IP Address
Allow/Block List

Intelligent Source to Pay

Cloud Integration

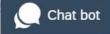

# **Register TODAY for Remaining 2208 Webcasts**

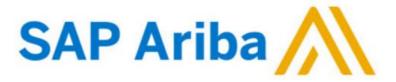

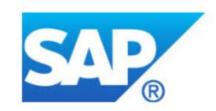

#### Webcasts

Select one or more of the following webcasts and complete registration. Click any webcast listing to view its details.

- SAP Ariba 2208 Early Release Series Sourcing & Supplier

  Management
- Wednesday, August 03, 2022, 07:00 AM PDT
- SAP Ariba 2208 Early Release Series Procurement Thursday, August 04, 2022, 07:00 AM PDT
- SAP Ariba 2208 Early Release Series Business Network & Supply Chain
  - Tuesday, August 09, 2022, 07:00 AM PDT
- SAP Ariba 2208 Early Release Series Integration & APIs
  Wednesday, August 10, 2022, 07:00 AM PDT

#### Overview

Title: SAP Ariba 2208 Early Release Series - Sourcing & Supplier

Management

Date: Wednesday, August 03, 2022

Time: 07:00 AM Pacific Daylight Time

**Duration:** 1 hour

#### Summary

#### About this session:

During this webcast session, we will provide an overview of the key features planned for the **SAP Ariba 2208** release.

#### **Solution Areas:**

Sourcing, Contracts, Spend Analysis, Supplier Management and Risk

#### **Register Now**

# **Source to Contract**

# **Planned Key Features**

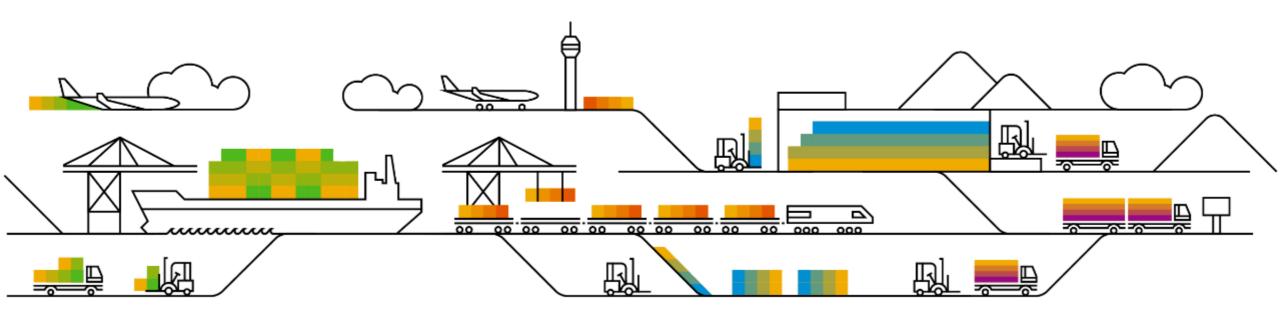

#### **Planned Features**

Source to contract

## Sourcing

- Ability to assign team grading privileges for sections and items in guided sourcing [SS-30588]
- 2. Support for messaging operations in guided sourcing events [SS-30649]
- 3. Bid transformation in guided sourcing [SS-32891]
- 4. View expiring contracts in the For You dashboard [SS-34805]
- 5. Ability to accept supplier pricing as contracted or estimated in guided sourcing [DMS-17206]

# **Demonstration**

If you do not see the demonstration playing, please click the Media Player icon in your ON24 control panel

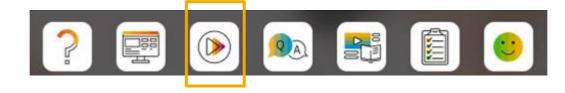

#### **Planned Features**

Source to contract

## Sourcing

- 1. Ability to assign team grading privileges for sections and items in guided sourcing [SS-30588]
- 2. Support for messaging operations in guided sourcing events [SS-30649]
- 3. Bid transformation in guided sourcing [SS-32891]
- 4. View expiring contracts in the For You dashboard [SS-34805]
- 5. Ability to accept supplier pricing as contracted or estimated in guided sourcing [DMS-17206]

# **Demonstration**

If you do not see the demonstration playing, please click the Media Player icon in your ON24 control panel

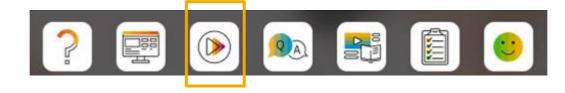

#### **Planned Features**

Source to contract

## Sourcing

- 1. Ability to assign team grading privileges for sections and items in guided sourcing [SS-30588]
- 2. Support for messaging operations in guided sourcing events [SS-30649]
- 3. Bid transformation in guided sourcing [SS-32891]
- View expiring contracts in the For You dashboard [SS-34805]
- 5. Ability to accept supplier pricing as contracted or estimated in guided sourcing [DMS-17206]

# **Demonstration**

If you do not see the demonstration playing, please click the Media Player icon in your ON24 control panel

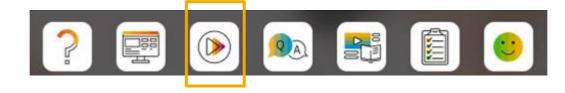

#### **Planned Features**

Source to contract

## Sourcing

- 1. Ability to assign team grading privileges for sections and items in guided sourcing [SS-30588]
- 2. Support for messaging operations in guided sourcing events [SS-30649]
- 3. Bid transformation in guided sourcing [SS-32891]
- 4. View expiring contracts in the For You dashboard [SS-34805]
- 5. Ability to accept supplier pricing as contracted or estimated in guided sourcing [DMS-17206]

# Introducing: View expiring contracts in the For You dashboard

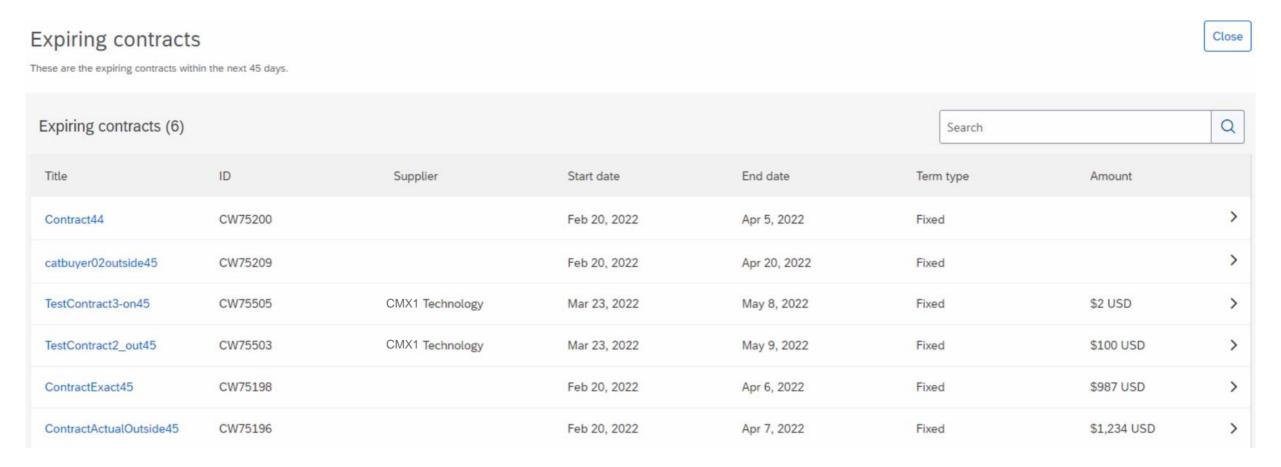

#### **Planned Features**

Source to contract

## Sourcing

- 1. Ability to assign team grading privileges for sections and items in guided sourcing [SS-30588]
- 2. Support for messaging operations in guided sourcing events [SS-30649]
- 3. Bid transformation in guided sourcing [SS-32891]
- 4. View expiring contracts in the For You dashboard [SS-34805]
- 5. Ability to accept supplier pricing as contracted or estimated in guided sourcing [DMS-17206]

# **Demonstration**

If you do not see the demonstration playing, please click the Media Player icon in your ON24 control panel

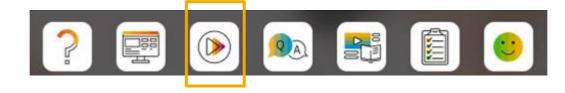

# **Supplier Management and Risk**

**Planned Key Features** 

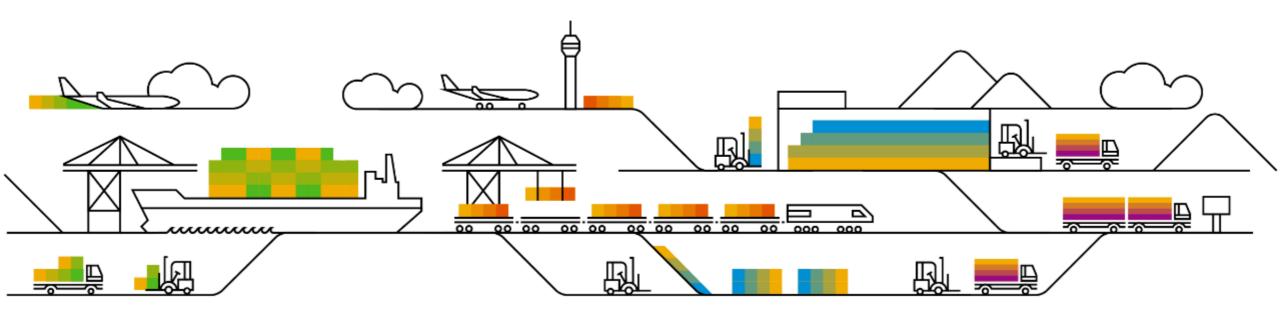

# **Features Becoming Mandatory**

Supplier management and risk

#### **Supplier Management**

1. Enhanced questionnaire configuration capabilities for increased ERP integration accuracy [SM-12250]

Introduced with 1908 release (Q3 2019)

Adds configuration options for field mapping, maxlength, and validation pattern values to existing template survey capabilities to improve integration accuracy.

#### **Planned Features**

Supplier management and risk

## **Supplier Management**

- 1. Create a supplier management process for one or more suppliers at a time [SM-21456]
- Support for SAP Companion standard and custom content for supplier 360 profile [SM-31171]

#### **Supplier Risk**

- 1. Residual risk calculation updates
  - Ability to use control effectiveness levels to calculate residual risk by risk domain [ARI-11569]
  - Calculate engagement-level residual risk from risk domain values [ARI-15755]
  - Calculate supplier-level inherent and residual risk from risk domain values [ARI-15804]
  - Allow using control-related issues to calculate residual risk by risk domain [ARI-15805]

# Introducing: Create a supplier management process for one or more suppliers

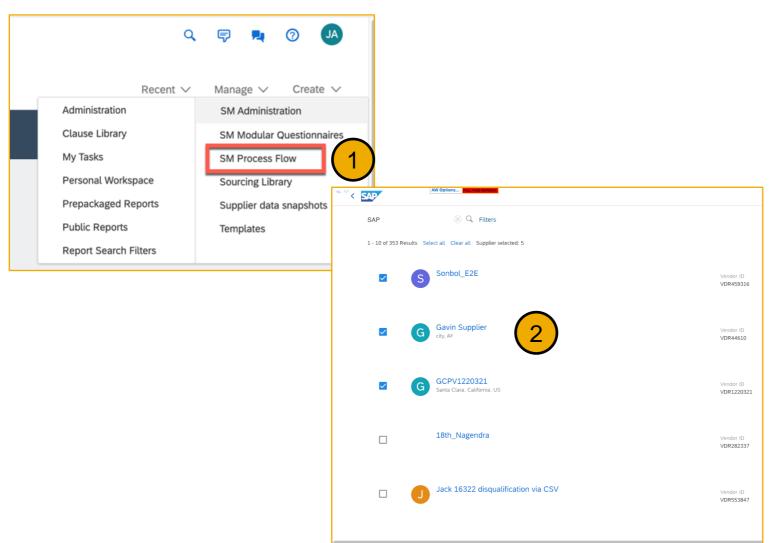

#### **Procedure**

- Access new menu item Manage
   SM Process Flow.
  - Per previous functionality
    - On the Process type menu, choose the type of process you want to create.
    - Fill out the process Intake form
    - Choose questionnaires to include in the process
- Select the supplier(s) to which you wish to apply/send the process

# Introducing: Create a supplier management process for one or more suppliers

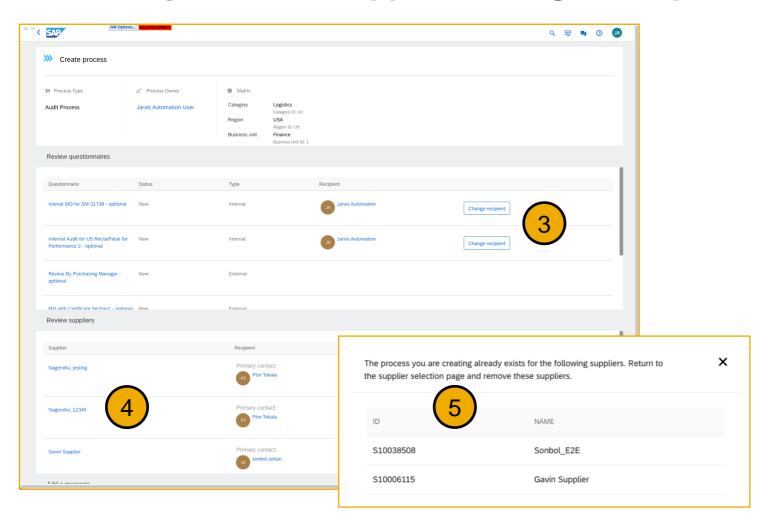

- 3. In the Review Questionnaires section, you may change the recipient of **Internal** questionnaires. It is defaulted to the process initiator.
- Review Suppliers and the recipients of external questionnaires as selected in previous steps
  - Per previous functionality
  - Enter an optional message to internal and external questionnaire recipients. This message is included in the email notifications that recipients receive asking them to complete the questionnaires.
  - Confirm that you want to create the process project.
- 5. If the process (for that matrix combination and process type) already exists for any of the suppliers selected, a popup instructs you to clear those supplier selections and then proceed.

#### **Planned Features**

Supplier management and risk

## **Supplier Management**

- 1. Create a supplier management process for one or more suppliers at a time [SM-21456]
- 2. Support for SAP Companion standard and custom content for supplier 360 profile [SM-31171]

## **Supplier Risk**

- 1. Residual risk calculation updates
  - Ability to use control effectiveness levels to calculate residual risk by risk domain [ARI-11569]
  - Calculate engagement-level residual risk from risk domain values [ARI-15755]
  - Calculate supplier-level inherent and residual risk from risk domain values [ARI-15804]
  - Allow using control-related issues to calculate residual risk by risk domain [ARI-15805]

# Introducing: Support for SAP Companion standard and custom content for supplier 360° profile

#### **Launching SAP Companion**

A. To launch SAP Companion, click the ? Icon on the right side of the screen

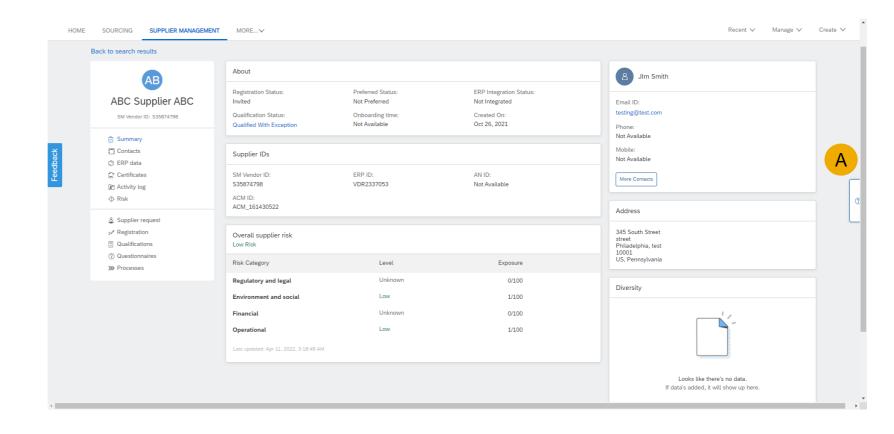

# Introducing: Support for SAP Companion standard and custom content for supplier 360° profile

#### **Search help topics**

- A. Type in a search term in the search field below Help Topics
- B. Note that the list of tiles is reduced to only items containing your search term
- C. The search term appears in the dialog box corresponding to the selected tile

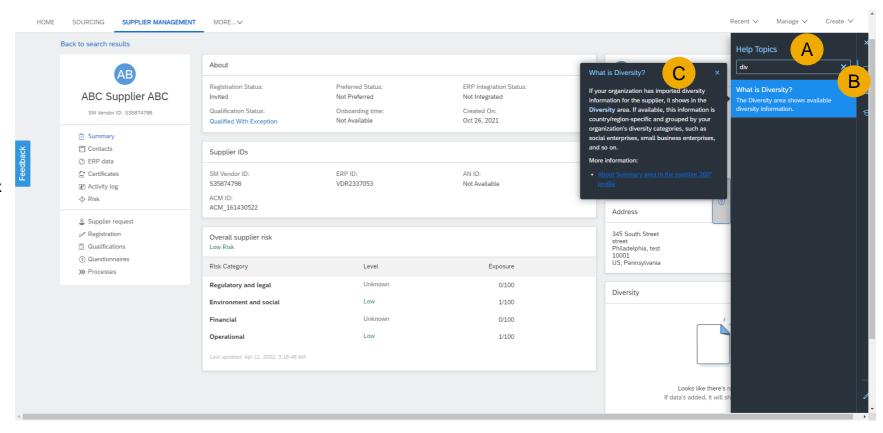

# Introducing: Support for SAP Companion standard and custom content for supplier 360° profile

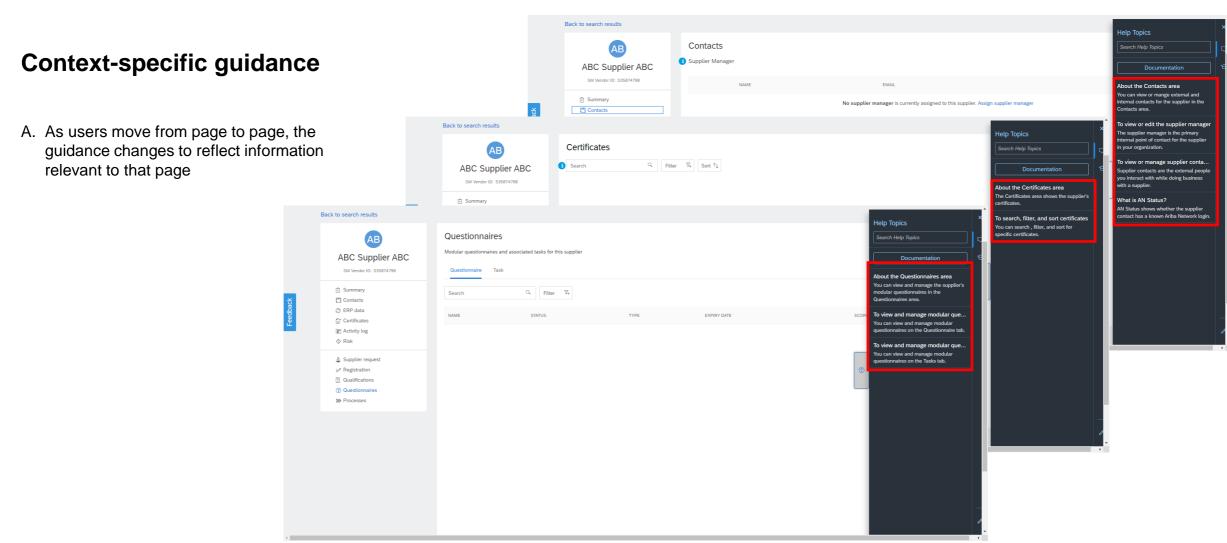

# Introducing: Support for SAP Companion standard and custom content for supplier 360° profile

#### **Product documentation**

A. Choosing the Documentation button launches a new browser window containing relevant information from SAP Help Portal

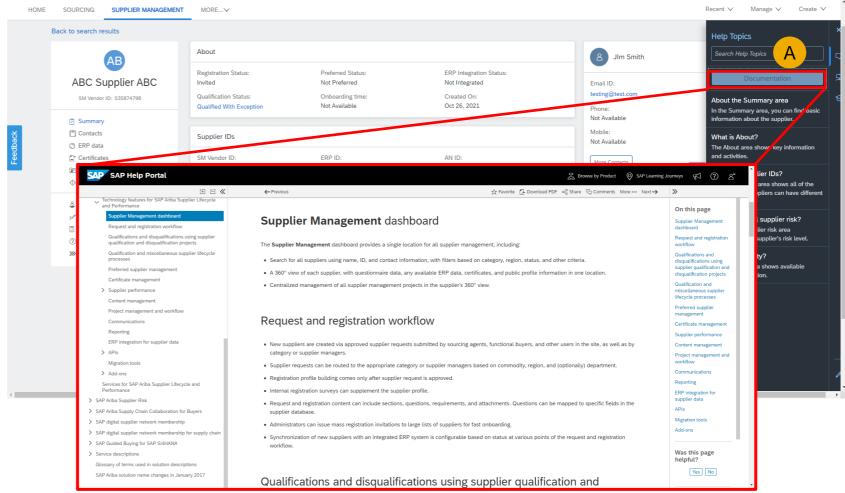

# Introducing: Support for SAP Companion standard and custom content for supplier 360° profile

#### **Guided Tours**

- A. Choose the Tour icon to see a list of available guided tours for the page
- B. Select the tour you wish to take
- C. Review the dialog box for first step of tour and click next when done
- D. Continue the tour by choosing the Next button in bottom right of the dialog box until complete

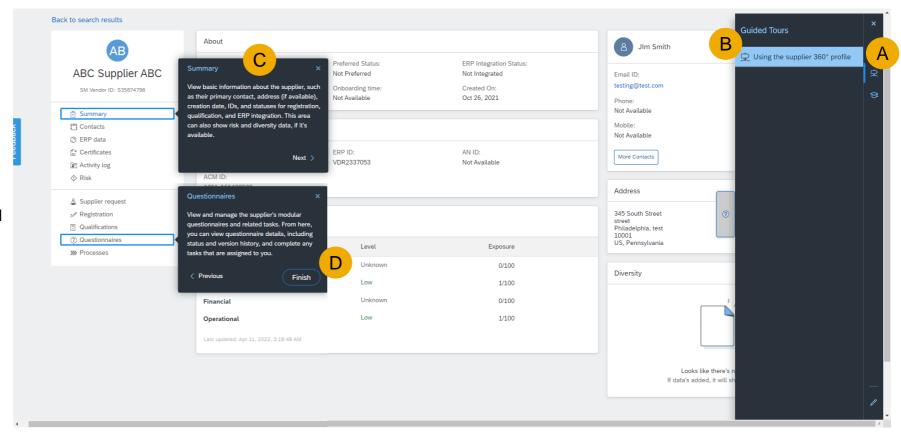

# Introducing: Support for SAP Companion standard and custom content for supplier 360° profile

#### **SAP Learning Center**

- A. To learn about key process via training simulations, choose the learning icon
- B. Then select Learning Center
- C. The SAP Learning Center site launches in a new browser window
- D. Choose the learning tile titled SAP Ariba **Supplier Lifecycle and Performance** Registration
- E. This launches the training library in a new browser window
- F. Select the learning topic of your choice

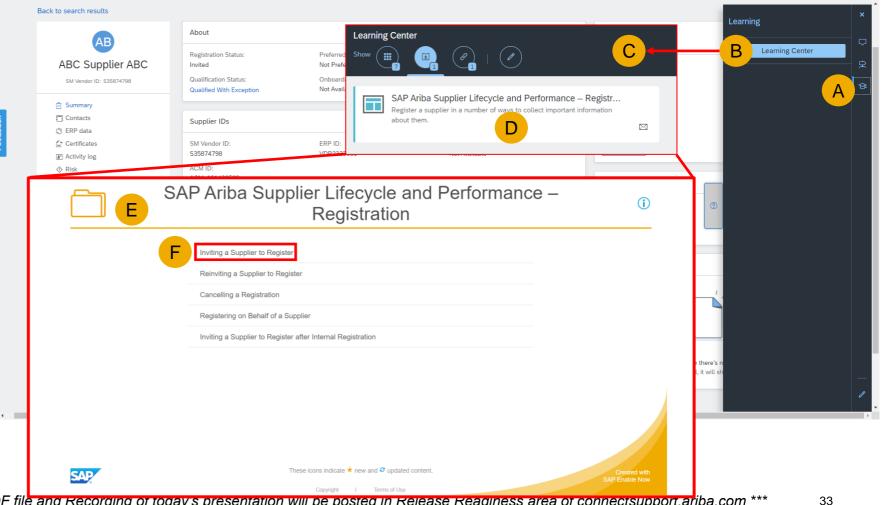

#### **Planned Features**

Supplier management and risk

## **Supplier Management**

- 1. Create a supplier management process for one or more suppliers at a time [SM-21456]
- 2. Support for SAP Companion standard and custom content for supplier 360 profile [SM-31171]

#### **Supplier Risk**

- 1. Residual risk calculation updates
  - Ability to use control effectiveness levels to calculate residual risk by risk domain [ARI-11569]
  - Calculate engagement-level residual risk from risk domain values [ARI-15755]
  - Calculate supplier-level inherent and residual risk from risk domain values [ARI-15804]
  - Allow using control-related issues to calculate residual risk by risk domain [ARI-15805]

## ARI-11569: Ability to Use Control Effectiveness Levels to Calculate Residual Risk by Risk Domain

- Administrators can select control effectiveness as a method for calculating residual risk for each risk domain represented in an engagement
- When this feature is enabled, the engagement risk level configuration page in the SAP Ariba Supplier Risk shows the control effectiveness option for calculating residual risk.
- Administrators can use the combination of inherent risk and control effectiveness to drive the residual risk calculation.

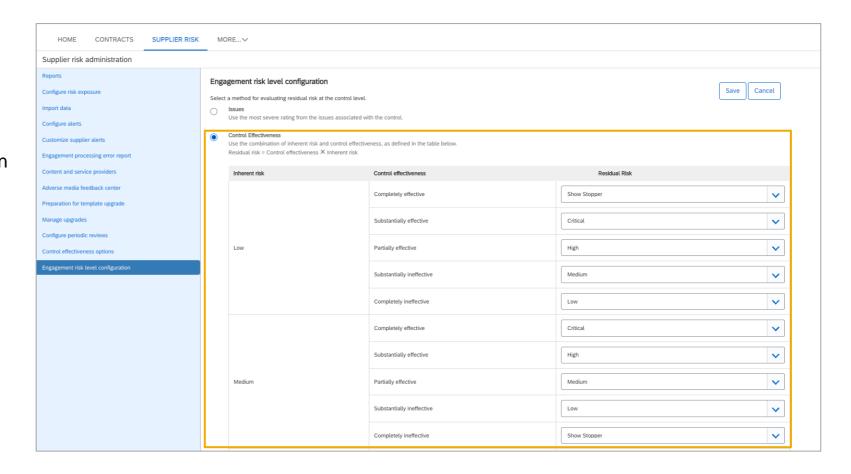

#### ARI-11569: Ability to Use Control Effectiveness Levels to Calculate Residual Risk by Risk Domain

 Based on the configuration set by the Risk Administrator, the Residual risk values are calculated per risk domain

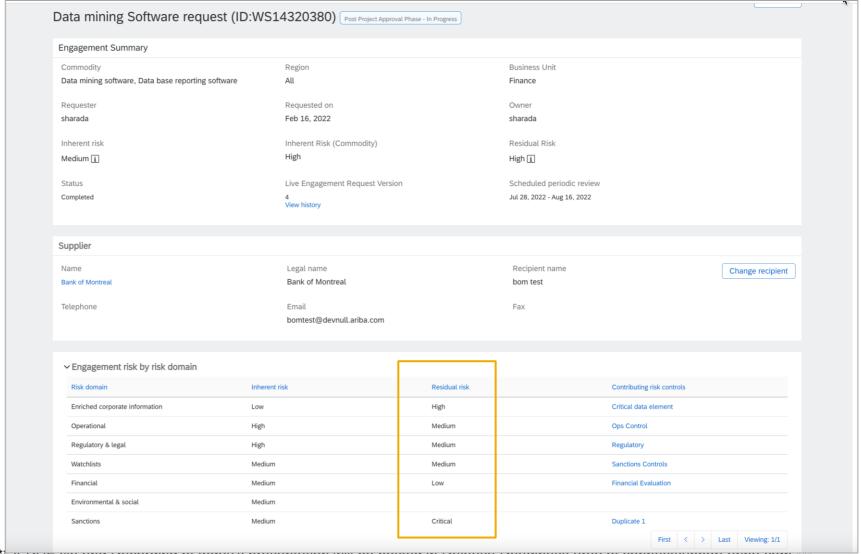

#### ARI-15755: Calculate Engagement-Level Residual Risk from Risk Domain Values

- Evaluation of residual risk ratings for the domains represented in an engagement, calculated based on control effectiveness levels or control-related issues, to determine an engagement-level residual risk rating.
- The Residual Risk field shows the maximum residual risk value calculated for a risk domain associated with the engagement.

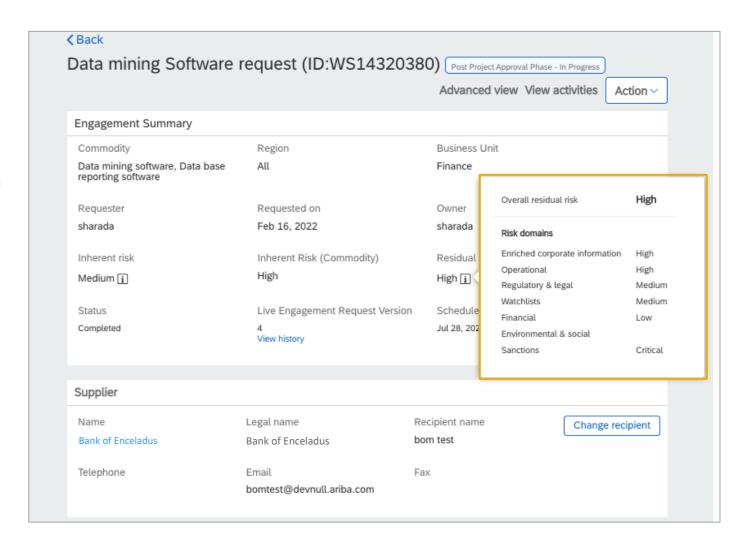

#### ARI-15804: Calculate supplier-level inherent and residual risk from risk domain values

- Evaluates engagement-level inherent and residual risk values to determine overall supplier-level risk ratings, with visibility into risk domains.
- This offers improved insight into the level and nature of risk across all live engagement projects for a single supplier.

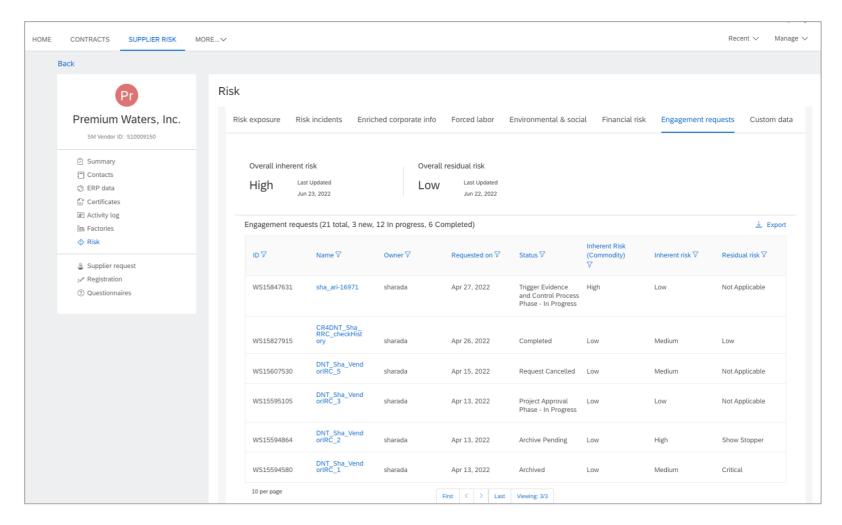

#### ARI-15805: Allow Using Control-Related Issues to Calculate Residual Risk by Risk Domain

 You can use the residual risk ratings calculated from issues associated with a control to arrive at a residual risk for the corresponding risk domain.

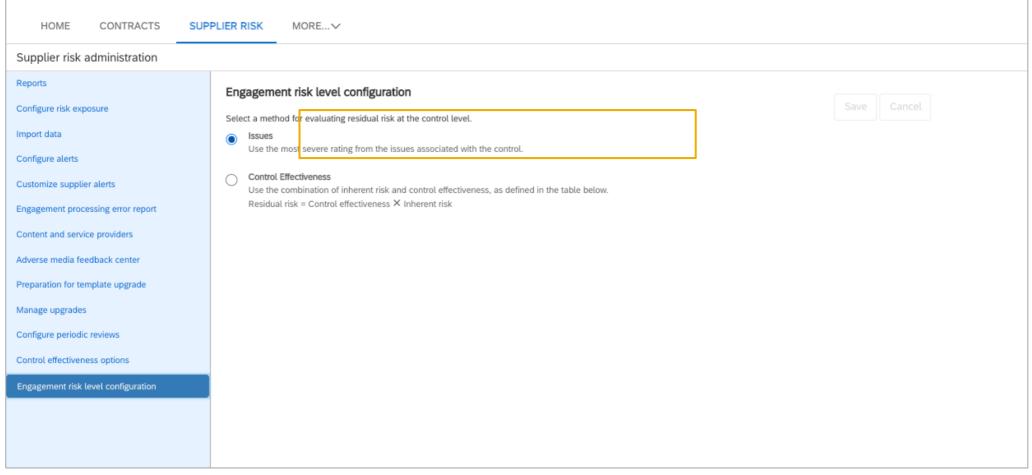

# **Demonstration**

If you do not see the demonstration playing, please click the Media Player icon in your ON24 control panel

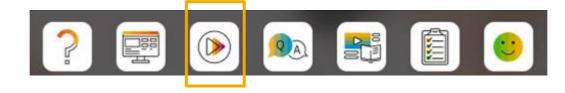

# Survey / Feedback

## At the end of the session, provide Survey feedback

- If not already visible, click the Survey button at the bottom of the screen.
- Answer the questions posed.
- Click Submit.

Your feedback is used to continually improve our customer engagement activities for our quarterly product releases.

Thank you for taking the time to share your thoughts with our team!

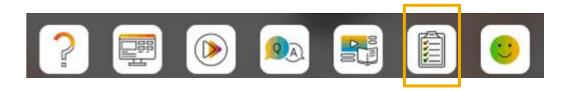

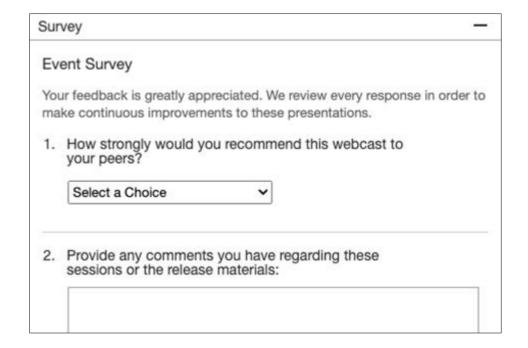

#### **General Information Session Materials**

Scroll through to see full list of features, documentation links, release schedules, and archived information from prior releases.

Release Readiness
Have a question?

#### **SAP Ariba Release Readiness**

Welcome to the SAP Ariba Release Readiness portal - a central location to get up-to-date information and materials to help you prepare for upcoming releases.

#### 2208 Release Resources

Review the <u>Feature List</u>. Includes brief descriptions, enablement model, and access to available KT and demos.

Discover the benefits coming with this release with the <u>Release</u> Highlights.

The <u>Release Summary</u> provides a downloadable overview of planned features with links to additional feature content.

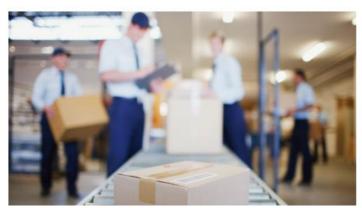

**Quick Links** 

Next Generation Cloud
Delivery: IP Address
Allow/Block List

Intelligent Source to Pay

Cloud Integration

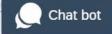

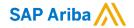

# Thank you.

#### Contact information:

#### **Rob Jones**

Sr. Director, Roadmap and Release Programs ISBN Customer Office Washington, DC, USA rob.jones@sap.com

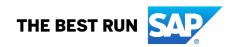

# **Appendix: Additional information of possible interest**

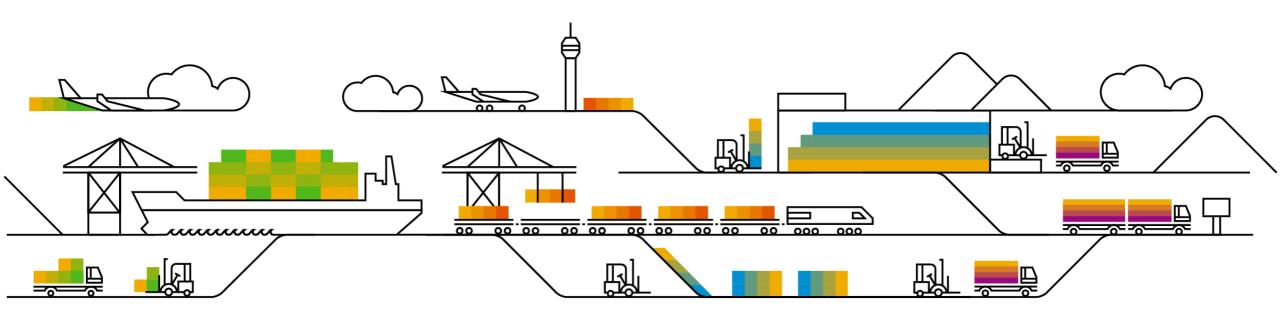

# **Communications Notice Recipients**

Release Notifications are sent to all Designated Support Contacts by default and any other users that subscribe.

#### **Best Practice:**

- Encourage relevant team members to subscribe by clicking Administration & more / Administration / Subscriptions
- Announcements / News, toggle from No to Yes

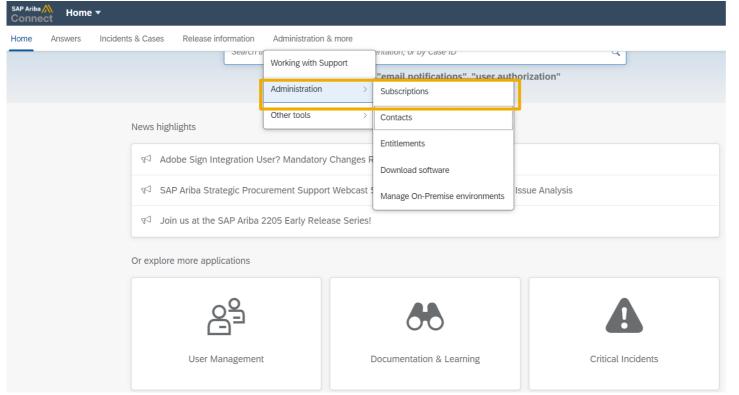

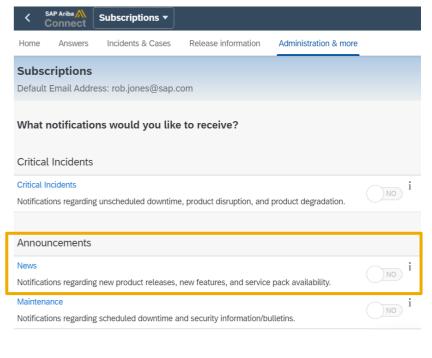

# **Historical release information Archive page**

Prior release materials grouped by product/solution area for quick reference.

Listed in chronological order inclusive of feature lists and each solution area presentation and materials.

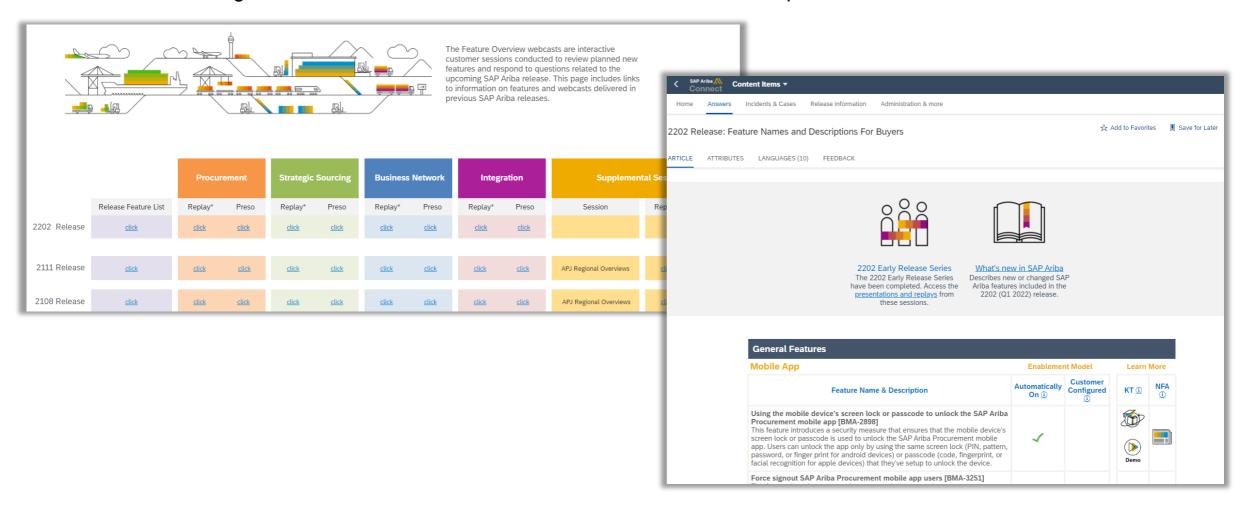